# **REPROGRAM VCDS WITH USBASP PROGRAMMER PROGRAMMER**

# **BY FANTOMEL**

### **A. CONNECTION TO INTERFACE CONNECTION TO INTERFACE AND COMPUTER**

1. Close jumper **J1** or **JP1** on USBASP to establish 5V power.

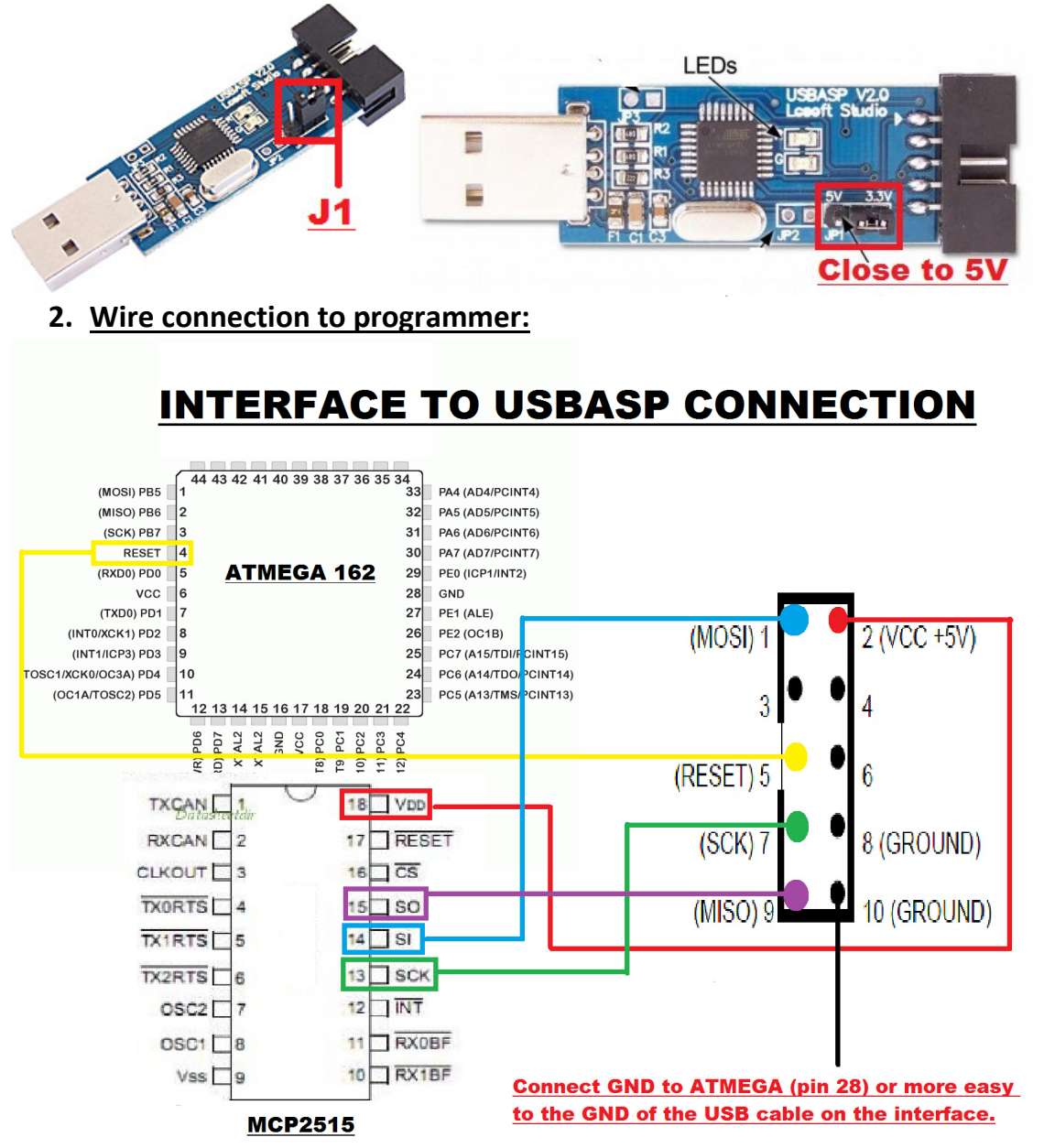

#### **3. Connect programmer to USB and let it install drivers.**

- a) If you have a good interface, led will become green and you are OK, if not then you did not wire it up ok, check connections.
- b) If you have an erased interface then you must check if connection is not then you did not wire it up ok, check connections.<br>If you have an erased interface then you must check if connection is<br>ok or not. To do that open program PROGISP included in the pack and push the **RD button button.**  If you have an erased interface then you must check if connection is<br>ok or not. To do that open program PROGISP included in the pack and<br>push the **RD button.**<br>If you receive an error message then check wires, if not then y

If you receive an error message then check wires, if not then

#### **B. TESTING CONNECTION AND SEE IF ALL IS OK**

- **1. OPEN PROGISP 1.72 MODDED**
- **2. SELECT CHIP ATMEGA162**
- **3. LOAD FLASH** YOU WILL SEE IN PROGRAM BELLOW BUTTON ERASE THAT 0/16384 HAS CHANGED IN Flash: 16384/16384
- **4. LOAD EEPROM -** YOU WILL SEE IN PROGRAM THAT BELLOW AUTO BUTTON VALUE HAS CHANGED FROM 0/512 IN Eprom:512/512
- **5. CLICK ON FIELD Lock Chip** where you have value **0xCC** and change bits as in picture bellow(hw 44 model of fuses, for hw46 look on next page):

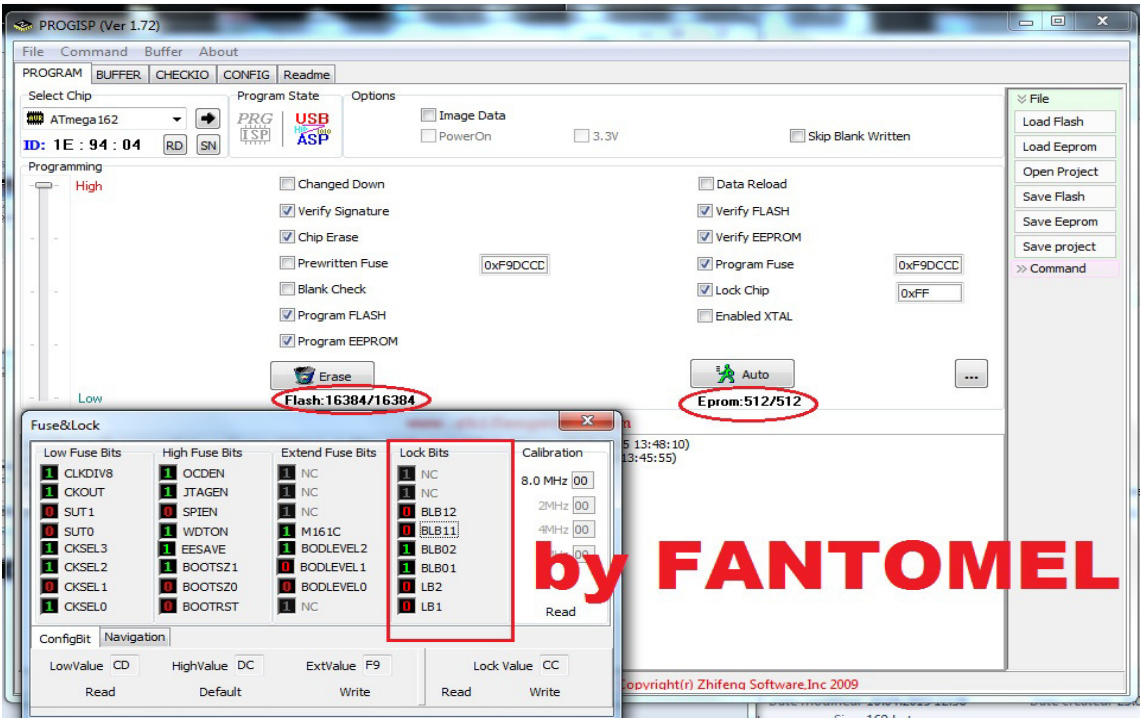

**6. PUSH BUTTON X** on windows Fuse&Lock and you will see that value in main program has changed from **0xFF** into **0XCC**

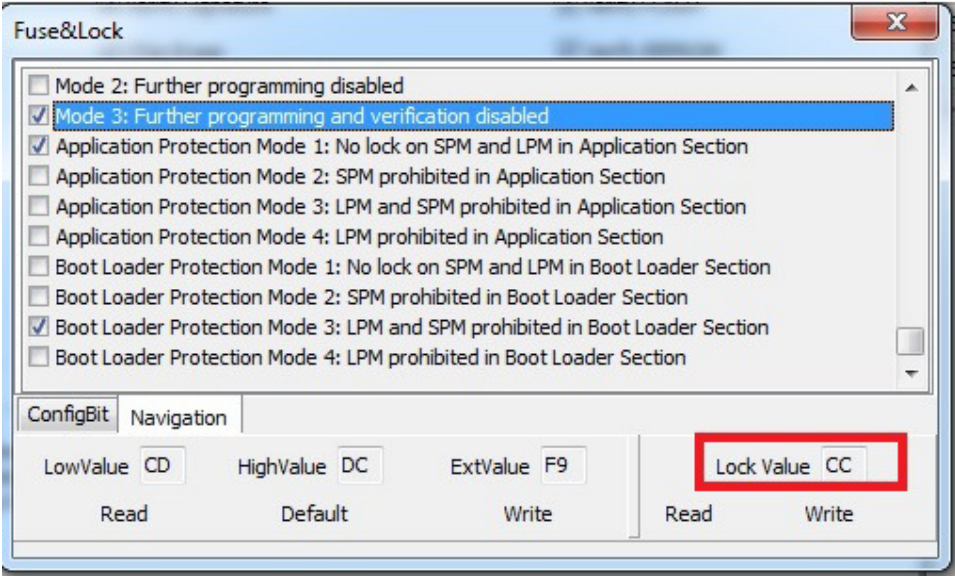

**7. CHECK** that you have all fields as in picture checked: Verified Signature;Erase Chip; Program Flash; Program EEPROM; Verify Flash; Verify EEPROM ; Program Fuse; Lock Chip.

#### **DOUBLE CHECK THAT YOU HAVE PROGRAM FUSES:**

#### **0XF9DCCD FOR HW 44 OR**

#### **0XF9DACD FOR HW 46**

# **AND LOCKCHIP 0XCC**

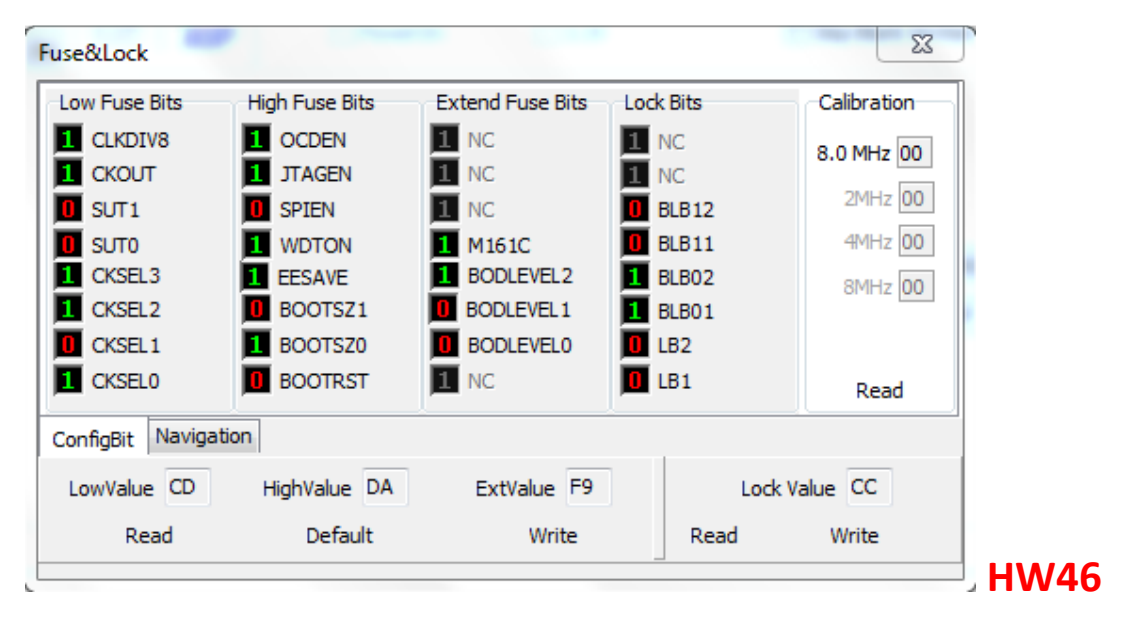

# **BE SURE YOU HAVE CONNECTED CORRECT WIRES TO MISO,MOSI,SKC,RST,GND AND THAT YOU HAVE 12V ON YOUR INTERFACE.**

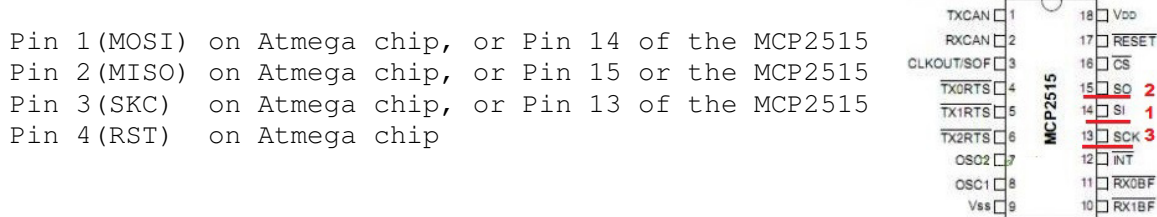

# **8. PUSH AUTO BUTTON AND YOUR INTERFACE WILL BE REPROGRAMMED**